PHP: HABION Building Windows XP/Vista User Interfaces Programming Windows Presentation Foundation

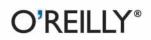

Chris Sells & Ian Griffiths

# **O'REILLY**®

## **Programming Windows Presentation Foundation**

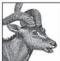

"This book captures the essence of Avalon in a way that no other book on the market will."

#### -Don Box, Architect, Microsoft

Windows Presentation Foundation (WPF) (formerly known by its code name "Avalon") is a brand-new presentation framework for Windows XP and Windows Vista, the next version of the Windows client operating system. For developers, WPF is a cornucopia of new technologies, including a new graphics engine that supports 3-D graphics, animation, and more; an XML-based markup language (XAML) for declaring the structure of your Windows UI; and a radical new model for controls.

*Programming Windows Presentation Foundation* is the book you need to get up to speed on WPF. By page two, you'll have written your first WPF application, and by the end of Chapter 1, "Hello WPF," you'll have completed a rapid tour of the framework and its major elements. These include the XAML markup language and the mapping of XAML markup to WinFX code; the WPF content model; layout; controls, styles, and templates; graphics and animation; and, finally, deployment.

Programming Windows Presentation Foundation features:

- Scores of C# and XAML examples that show you what it takes to get a WPF application up and running, from a simple "Hello, Avalon" program to a tic-tac-toe game
- Insightful discussions of the powerful new programming styles that WPF brings to Windows development, especially its new model for controls
- A color insert to better illustrate WPF support for 3-D, color, and other graphics effects
- A tutorial on XAML, the new HTML-like markup language for declaring Windows UI
- An explanation and comparison of the features that support interoperability with Windows Forms and other Windows legacy applications

The next generation of Windows applications is going to blaze a trail into the unknown. WPF represents the best of the control-based Windows world and the content-based web world; it's an engine just itching to be taken for a spin. Inside, you'll find the keys to the ignition.

**Chris Sells** is a Program Manager for the Connected Systems Division at Microsoft Corporation. He's the coauthor of *Mastering Visual Studio .NET* and *ATL Internals*, and author of *Windows Forms Programming in C#*. **Ian Griffiths** is an independent consultant, developer, speaker, and author. He is coauthor of *Windows Forms in a Nutshell* and *Mastering Visual Studio .NET*.

#### www.oreilly.com

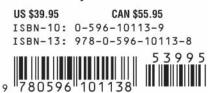

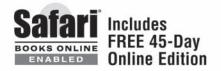

# Programming Windows Presentation Foundation

Chris Sells and Ian Griffiths

O'REILLY® Beijing • Cambridge • Farnham • Köln • Paris • Sebastopol • Taipei • Tokyo

#### **Programming Windows Presentation Foundation**

by Chris Sells and Ian Griffiths

Copyright © 2005 O'Reilly Media, Inc. All rights reserved. Printed in the United States of America.

Published by O'Reilly Media, Inc., 1005 Gravenstein Highway North, Sebastopol, CA 95472.

O'Reilly books may be purchased for educational, business, or sales promotional use. Online editions are also available for most titles (*safari.oreilly.com*). For more information, contact our corporate/ institutional sales department: (800) 998-9938 or *corporate@oreilly.com*.

| Editor:             | John Osborn       |
|---------------------|-------------------|
| Development Editor: | Michael Weinhardt |
| Production Editor:  | Sanders Kleinfeld |
| Cover Designer:     | Ellie Volckhausen |
| Interior Designer:  | David Futato      |

#### **Printing History:**

September 2005: First Edition.

Nutshell Handbook, the Nutshell Handbook logo, and the O'Reilly logo are registered trademarks of O'Reilly Media, Inc. *Programming Windows Presentation Foundation*, the image of a kudu, and related trade dress are trademarks of O'Reilly Media, Inc.

Microsoft, the .NET logo, Visual Basic .NET, Visual Studio .NET, ADO.NET, Windows, and Windows 2000 are registered trademarks of Microsoft Corporation.

Many of the designations used by manufacturers and sellers to distinguish their products are claimed as trademarks. Where those designations appear in this book, and O'Reilly Media, Inc. was aware of a trademark claim, the designations have been printed in caps or initial caps.

While every precaution has been taken in the preparation of this book, the publisher and authors assume no responsibility for errors or omissions, or for damages resulting from the use of the information contained herein.

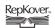

This book uses RepKover<sup>™</sup>, a durable and flexible lay-flat binding.

ISBN: 0-596-10113-9 [C]

# **Table of Contents**

| Prefa | ce                           | <b>vii</b> |
|-------|------------------------------|------------|
| 1.    | Hello, WPF                   | 1          |
|       | WPF from Scratch             | 1          |
|       | Navigation Applications      | 11         |
|       | Content Model                | 15         |
|       | Layout                       | 18         |
|       | Controls                     | 21         |
|       | Data Binding                 | 21         |
|       | Dependency Properties        | 26         |
|       | Resources                    | 26         |
|       | Styles and Control Templates | 29         |
|       | Graphics                     | 32         |
|       | Application Deployment       | 33         |
|       | Where Are We?                | 35         |
| 2.    | Layout                       | 37         |
|       | Layout Basics                | 37         |
|       | DockPanel                    | 39         |
|       | StackPanel                   | 44         |
|       | Grid                         | 47         |
|       | Canvas                       | 60         |
|       | Viewbox                      | 62         |
|       | Text Layout                  | 64         |
|       | Common Layout Properties     | 73         |
|       | When Content Doesn't Fit     | 78         |
|       | Custom Layout                | 80         |
|       | Where Are We?                | 83         |

| 3. | Controls                     | 84  |
|----|------------------------------|-----|
|    | What Are Controls?           | 84  |
|    | Handling Input               | 86  |
|    | Built-In Controls            | 99  |
|    | Where Are We?                | 117 |
| 4. | Data Binding                 | 118 |
|    | Without Data Binding         | 118 |
|    | Data Binding                 | 126 |
|    | Binding to List Data         | 135 |
|    | Data Sources                 | 148 |
|    | Master-Detail Binding        | 158 |
|    | Where Are We?                | 165 |
| 5. | Styles and Control Templates | 166 |
|    | Without Styles               | 166 |
|    | Inline Styles                | 170 |
|    | Named Styles                 | 170 |
|    | Element-Typed Styles         | 178 |
|    | Data Templates and Styles    | 180 |
|    | Triggers                     | 184 |
|    | Control Templates            | 192 |
|    | Where Are We?                | 199 |
| 6. | Resources                    | 200 |
|    | Creating and Using Resources | 200 |
|    | Resources and Styles         | 211 |
|    | Binary Resources             | 216 |
|    | Global Applications          | 219 |
|    | Where Are We?                | 224 |
| 7. | Graphics                     | 225 |
|    | Graphics Fundamentals        | 225 |
|    | Shapes                       | 235 |
|    | Brushes and Pens             | 255 |
|    | Transformations              | 274 |
|    | Visual-Layer Programming     | 277 |
|    | Video and 3-D                | 280 |
|    | Where Are We?                | 282 |

| 8.    | Animation                                                      | 283 |
|-------|----------------------------------------------------------------|-----|
|       | Animation Fundamentals                                         | 283 |
|       | Timelines                                                      | 288 |
|       | Storyboards                                                    | 304 |
|       | Key Frame Animations                                           | 314 |
|       | Creating Animations Procedurally                               | 318 |
|       | Where Are We?                                                  | 319 |
| 9.    | Custom Controls                                                | 321 |
|       | Custom Control Basics                                          | 321 |
|       | Choosing a Base Class                                          | 322 |
|       | Custom Functionality                                           | 324 |
|       | Templates                                                      | 331 |
|       | Default Visuals                                                | 336 |
|       | Where Are We?                                                  | 337 |
| 10.   | ClickOnce Deployment                                           | 338 |
|       | A Brief History of Windows Deployment                          | 338 |
|       | ClickOnce: Local Install                                       | 340 |
|       | The Pieces of ClickOnce                                        | 345 |
|       | Publish Properties                                             | 346 |
|       | Deploying Updates                                              | 348 |
|       | ClickOnce: Express Applications                                | 350 |
|       | Choosing Local Install versus Express                          | 355 |
|       | Signing ClickOnce Applications                                 | 355 |
|       | Programming for ClickOnce                                      | 360 |
|       | Security Considerations                                        | 363 |
|       | Where Are We?                                                  | 365 |
| A.    | XAML                                                           | 367 |
| B.    | Interoperability                                               | 393 |
| C.    | Asynchronous and Multithreaded Programming in WPF Applications | 409 |
| Index | ٢                                                              | 420 |

# Preface

It's been a long road to Windows Presentation Foundation, better known to many as *Avalon*, the in-house Microsoft code name for the new Windows Vista presentation framework.

I learned to program Windows from *Programming Windows 3.1* by Charles Petzold (Microsoft Press). In those days, programming for Windows was about windows, menus, dialogs and child controls. To make it all work, we had WndProcs (windows procedure functions) and messages. We dealt with the keyboard and the mouse. If we got fancy, we would do some nonclient work. Oh, and there was the stuff in the big blank space in the middle that I could fill however I wanted with the graphics device interface (GDI), but my 2-D geometry had better be strong to get it to look right, let alone perform adequately.

Later, I moved to MFC (the Microsoft Foundation Classes), where we had this thing called a "document" which was separate from the "view." The document could be any old data I wanted it to be, and the view, well, the view was the big blank space in the middle that I could fill however I wanted with the MFC wrappers around GDI.

Later still, there was this thing called DirectX, which was finally about providing tools for filling in the space with hardware-accelerated 3-D polygons, but DirectX was built for writing full-screen games, so building content visualization and management applications just made my head hurt.

Windows Forms, on the other hand, was such a huge productivity boost and I loved it so much that I wrote a book about it (as did my co-author). Windows Forms was built on top of .NET, a managed environment that took a lot of programming minutiae off my hands so that I could concentrate on the content. Plus, Windows Forms itself gave me all kinds of great tools for laying out my windows, menus, dialogs and child controls. And the inside of the windows where I showed my content? Well, if the controls weren't already there to do what I wanted, I could draw the content however I wanted using the GDI+ wrappers in System.Drawing, which was essentially the same drawing model Windows programmers had been using for the last 20 years, before even hardware graphics acceleration in 2-D, let alone 3-D.

In the meantime, a whole other way of interacting with content came along: HTML was great at letting me arrange my content, both text and graphics, and it would flow it and reflow it according to the preferences of the user. Further, with the recent emergence of AJAX (Asynchronous Java And XML), this environment got even more capable. Still, HTML isn't great if you want to control more of the user experience than just the content or if you want to do anything Windows-specific—both things that even Windows 3.1 programmers took for granted.

More recently, Windows Presentation Foundation (WPF) happened. Initially it felt like another way to create my windows, menus, dialogs and child controls. However, WPF shares a much deeper love for content than has yet been provided by any other Windows programming framework.

To support content at the lowest levels, WPF merges controls and graphics into one programming model; both are placed into the same element tree in the same way. And while these primitives are built on top of DirectX to leverage the 3-D hardware acceleration that's dormant when you're not running the latest twitch game, they're also built in .NET, providing the same productivity boost to WPF programmers that Windows Forms programmers enjoy.

One level up, WPF provides its "content model," which allows any control to host any group of other controls. You don't have to build special BitmapButton or IconComboBox classes; you put as many images, shapes, videos, 3-D models or whatever into a Button or a ComboBox as suit your fancy.

To arrange the content, whether in fixed or flow layout, WPF provides container elements that implement various layout algorithms in a way that is completely independent of the content they're holding.

To visualize the content, WPF provides data binding, styles and animation. Data binding produces and synchronizes visual elements on the fly based on your content. Styles allows you to replace the complete look of a control while maintaining its behavior. Animation brings your application to life, giving your users immediate feedback as they interact with it. These features give you the power to produce data visualizations so far beyond the capabilities of the data grid, the pinnacle most applications aspire to, that even Edward Tufte would be proud.

Combine these features with ClickOnce for the deployment and update of your WPF applications, both as standalone clients and as applications blended with your web site inside the browser, and you've got the foundation of the next generation of Windows applications.

The next generation of applications is going to blaze a trail into the unknown. WPF represents the best of the control-based Windows and content-based web worlds, combined with the performance of DirectX and the deployment capabilities of

ClickOnce, building for us a vehicle just itching to be taken for a spin. And, like the introduction of fonts to the PC, which produced "ransom note" office memos, and the invention of HTML, which produced blinking online brochures, WPF is going to produce its own accidents along the road. Before we learn just what we've got in WPF, we're going to see a lot of strange and wonderful sights. I can't tell you where we're going to end up, but, with this book, I hope to fill your luggage rack so that you can make the journey.

## Who This Book Is For

As much as I love the designers of the world, who are going to go gaga over WPF, this book is aimed squarely at my people: developers. We're not teaching programming here, so experience with some programming environment is a must before reading this book. Programming in .NET and C# are pretty much required; Windows Forms, XML and HTML are all recommended.

### How This Book Is Organized

Here's what each chapter of this book will cover:

Chapter 1, Hello, WPF

This chapter introduces the basics of WPF. It then provides a whirlwind tour of all the features that will be covered in the following chapters, so you can see how everything fits together before we delve into the details.

Chapter 2, Layout

WPF provides a powerful set of tools for managing the visual layout of your applications. This chapter shows how to use this toolkit, and how to extend it.

Chapter 3, Controls

Controls are the building blocks of a user interface. This chapter describes the controls built into the WPF framework and shows how to make your application respond when the user interacts with controls.

Chapter 4, Data Binding

All applications need to present information to the user. This chapter shows how to use WPF's data-binding features to connect the user interface to your underlying data.

Chapter 5, Styles and Control Templates

WPF provides an astonishing level of flexibility in how you can customize the appearance of your user interface and the controls it contains. Chapter 5 examines the customization facilities and shows how the styling and template mechanisms allow you to wield this power without compromising the consistency of your application's appearance.

Chapter 6, Resources

This chapter describes WPF's resource-handling mechanisms, which are used for managing styles, themes, and binary resources such as graphics.

Chapter 7, Graphics

WPF offers a powerful set of drawing primitives. It also offers an object model for manipulating drawings once you have created them.

Chapter 8, Animation

This chapter describes WPF's animation facilities, which allow most visible aspects of a user interface—such as size, shape, color, and position—to be animated.

Chapter 9, Custom Controls

This chapter shows how to write custom controls and other custom element types. It shows how to take full advantage of the WPF framework to build controls as powerful and flexible as the built-in controls.

Chapter 10, ClickOnce Deployment

ClickOnce allows applications to take full advantage of WPF's rich visual and interactive functionality while enjoying the benefits of web deployment.

Appendix A, XAML

The eXtensible Application Markup Language, XAML, is an XML-based language that can be used to represent the structure of n WPF user interface. This appendix describes how XAML is used to create trees of objects.

Appendix B, Interoperability

WPF is able to coexist with old user-interface technologies, enabling developers to take advantage of WPF without rewriting their existing applications. This appendix describes the interoperability features that make this possible.

Appendix C, *Asynchronous and Multithreaded Programming in WPF Applications* Multithreaded code and asynchronous programming are important techniques for making sure your application remains responsive to user input at all times. This appendix explains WPF's threading model and shows how to make sure your threads coexist peacefully with a WPF UI.

That's not to say that we've covered everything there is to know about WPF in this book. As of this writing, WPF is still pre-beta, so not everything is working as well as we'd like, some things are just plain missing, and still other things would require entire other books to get their just due. In this book, you will find little or no coverage of the following topics, among others: printing, "Metro," 3-D, video, UI automation, binding to relational data, and "eDocs."

## What You Need to Use This Book

This book was produced with WinFX Beta 1, which includes WPF and WCF, and Visual Studio 2005 Beta 2. WPF is supported on Windows XP, Windows Server 2003, and, eventually, Longhorn.

By the time you read these words, Microsoft will have moved beyond these versions and provided new community technology previews of one or more of both of these technologies. However, I can say with certainty that the vast majority of the ideas and implementation details will be the same. For those that aren't, you should look at this book's web site for errata information, which we'll try to keep updated at major releases of WPF, right up until we release a new edition of this book at the release of WPF 1.0.

### **Conventions Used in This Book**

The following typographical conventions are used in this book:

Italic

Indicates new terms and filenames.

Constant width

Indicates code, commands, options, switches, variables, attributes, keys, functions, types, classes, namespaces, methods, modules, properties, parameters, values, objects, events, event handlers, XML tags, HTML tags, macros, the contents of files, and the output from commands.

#### Constant width bold

Shows code or other text that should be noted by the reader.

```
Constant width elipses (...)
```

Shows code or other text not relevant to the current discussion.

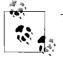

This icon indicates a tip, suggestion, or general note.

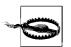

This icon indicates a warning or caution.

# **Using Code Examples**

This book is here to help you get your job done. In general, you may use the code in this book in your programs and documentation. You do not need to contact us for permission unless you're reproducing a significant portion of the code. For example, writing a program that uses several chunks of code from this book does not require permission. Selling or distributing a CD-ROM of examples from O'Reilly books *does* require permission. Answering a question by citing this book and quoting example code does not require permission. Incorporating a significant amount of example code from this book into your product's documentation *does* require permission.

We appreciate, but do not require, attribution. An attribution usually includes the title, author, publisher, and ISBN. For example: "*Programming Windows Presentation Foundation*, by Chris Sells and Ian Griffiths. Copyright 2005 O'Reilly Media, Inc., 0-596-10113-9."

If you feel your use of code examples falls outside fair use or the permission given above, feel free to contact us at *permissions@oreilly.com*.

#### Safari<sup>®</sup> Enabled

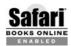

When you see a Safari® Enabled icon on the cover of your favorite technology book, it means the book is available online through the O'Reilly Network Safari Bookshelf.

Safari offers a solution that's better than e-books. It's a virtual library that lets you easily search thousands of top technology books, cut and paste code samples, download chapters, and find quick answers when you need the most accurate, current information. Try it for free at *http://safari.oreilly.com*.

#### How to Contact Us

For the code samples associated with this book and errata—especially as WPF changes between the Beta 1 against which this book was written and major milestones before the release of WPF 1.0—visit the web site maintained by the authors at *http://www.sellsbrothers.com/writing/avbook*.

O'Reilly also maintains a web page for this book, where we list errata, examples, and any additional information. You can access this page at:

http://www.oreilly.com/catalog/avalon

To comment or ask technical questions about this book, send email to:

bookquestions@oreilly.com

For more information about our books, conferences, Resource Centers, and the O'Reilly Network, see our web site at:

http://www.oreilly.com

Ian Griffiths:

http://www.interact-sw.co.uk/iangblog/

Chris Sells:

http://sellsbrothers.com

#### lan's Acknowledgments

Writing this book wouldn't have been possible without the support and feedback generously provided by a great many people. I would like to thank the following:

The readers, without whom this book would have a rather sad, lonely, and pointless existence.

My coauthor, Chris Sells, both for getting me involved in writing about WPF in the first place, and for his superb feedback and assistance.

Tim Sneath, both for his feedback and for providing me with the opportunity to meet and work with many members of the WPF team.

Microsoft employees and contractors, for producing a technology I like so much that I just had to write a book about it. And in particular, thank you to those people at Microsoft who gave their time to answer my questions or review draft chapters, including Chris Anderson, Marjan Badiei, Jeff Bogdan, Mark Boulter, Ben Carter, Dennis Cheng, Karen Corby, Beatriz de Oliveira Costa, Vivek Dalvi, Nathan Dunlap Ifeanyi Echeruo, Pablo Fernicola, Filipe Fortes, Aaron Goldfeder, John Gossman, Mark Grinols, Namita Gupta, Henry Hahn, Robert Ingebretson, Kurt Jacob, Karsten Januszewski, David Jenni, Michael Kallay, Amir Khella, Nick Kramer, Lauren Lavoie, Daniel Lehenbauer, Kevin Moore, Elizabeth Nelson, Seema Ramchandani, Rob Relyea, Chris Sano, Eli Schleifer, Adam Smith, Eric Stollnitz, Zhanbo Sun, David Teitlebaum, Stephen Turner, and Dawn Wood.

John Osborn and Caitrin McCullough at O'Reilly for their support throughout the writing process.

The technical review team: Matthew Adams, Craig Andera, Ryan Dawson, Glyn Griffiths, Adam Kinney, Drew Marsh, Dave Minter, and Brian Noyes. And particular thanks to Mike Weinhardt for his extensive and thoughtful feedback.

Finally, I especially want to thank Abi Sawyer for all her support, and for putting up with me while I wrote this book—thank you!

# Chris's Acknowledgments

I'd like to thank the following people, without whom I wouldn't have been able to write this book:

First and foremost, the readers. When you've got something to say, you've got to have someone to say it to. I've been writing about WPF in various forums for more than 18 months, and you guys have always pushed and encouraged me further.

My coauthor, Ian Griffiths. Ian's extensive background in all things graphical and video-related, including technologies so deep I can't understand him half the time, plus his wonderful writing style, made him the perfect co-author on this book. I couldn't have asked for better.

Microsoft employees and contractors (in order that I found them in my WPF email folder): Lauren Lavoie, Lars Bergstrom, Amir Khella, Kevin Kennedy, David Jenni, Elizabeth Nelson, Beatriz de Oliveira Costa, Nick Kramer, Allen Wagner, Chris Sano, Tim Sneath, Steve White, Matthew Adams, Eli Schleifer, Karsten Januszewski, Rob Relyea, Mark Boulter, Namita Gupta, John Gossman, Kiran Kumar, Filipe Fortes, Guy Smith, Zhanbo Sun, Ben Carter, Joe Marini, Dwayne Need, Brad Abrams, Feng Yuan, Dawn Wood, Vivek Dalvi, Jeff Bogdan, Steve Makofsky, Kenny Lim, Dmitry Titov, Joe Laughlin, Arik Cohen, Eric Stollnitz, Pablo Fernicola, Henry Hahn, Jamie Cool, Sameer Bhangar, and Brent Rector. I regularly spammed a wide range of my Microsoft brethren, and instead of snubbing me, they answered my email questions, helped me make things work, gave me feedback on the chapters, sent me additional information without an explicit request, and, in the case of John Gossman, forwarded the chapters along to folks with special knowledge so that they could give me feedback. This is the first book I've written "inside," and with the wealth of information and conscientious people available, it'd be very, very hard to go back to writing "outside."

The external reviewers, who provide an extremely important mainstream point of view that Microsoft insiders can't: Craig Andera, Ryan Dawson, Glyn Griffiths (Ian's dad was an excellent reviewer!), Adam Kinney, Drew Marsh, Dave Minter and Brian Noyes.

Christine Morin for her work on the shared source Windows Forms version of solitaire and James Kovacs for his work extracting a UI independent engine from it so that I could build WPF Solitaire on top of it; this is the app that opened my eyes to the wonder and power of WPF. Also, to Peter Stern and Chris Mowrer who produced the faces and backs of the WPF Solitaire cards long before the technology was ready to support such a thing.

Caitrin McCullough and John Osborn from O'Reilly for supporting me in breaking a bunch of the normal ORA procedures and guidelines to publish the book I wanted to write.

Shawn Morrissey for letting me make writing a part of my first two years at Microsoft and even giving me permission to use some of that material to seed this book. Shawn put up with me, trusting me to do my job remotely when very few Microsoft managers would. Also, Sara Williams for hiring me from my home in Oregon in spite of the overwhelming pressure to move all new employees to Washington.

Don Box for setting my initial writing quality bar and hitting me squarely between the eyes until I could clear it. Of course, thank you for the cover quote and for acting as my soundboard on this preface. You're an invaluable resource and dear friend.

Barbara Box for putting me up in the Chez Box clubhouse while I balance work and family in a way that wouldn't be possible without you.

Tim Ewald for that critical eye at the most important spots.

Michael Weinhardt as the primary developmental editor on this book. His feedback is probably the single biggest factor in whatever quality we've been able to cram into this book. As if that weren't enough, he produced many of the figures in my chapters.

Chris Anderson, architect on WPF, for a ton of illuminating conversations even after he started a competing book (although I'm convinced he'd be willing to talk to almost anyone once he'd entered the deadly "writer avoidance mode").

My family. This was the first book I've ever written while holding a full-time job and, worse than that, while I was learning a completely new job. Frankly, I neglected my family pretty thoroughly for about three solid months, but they understood and supported me, like they have all of my endeavors over the years. I am very much looking forward to getting back to them.

# CHAPTER 1 Hello, WPF

Windows Presentation Foundation (or WPF, as we will refer to it throughout this book) is a completely new presentation framework, integrating the capabilities of those frameworks that preceded it, including User, GDI, GDI+, and HTML, and heavily influenced by toolkits targeted at the Web, such as Macromedia Flash, and popular Windows applications such as Microsoft Word. This chapter is meant to give you the basics of WPF from scratch and then take you on a whirlwind tour of the things you'll read about in detail in the chapters that follow.

I know that "Avalon" is now officially the "Windows Presentation Foundation," but that's quite a mouthful and "WPF" is something I'm still getting used to, so during this difficult transition, please don't think less of me when I use the term "Avalon."

### **WPF from Scratch**

Example 1-1 is pretty much the smallest WPF application you can write in C#.

Example 1-1. Minimal C# WPF application

```
// MyApp.cs
using System;
using System.Windows; // the root WPF namespace
namespace MyFirstAvalonApp {
    class MyApp {
        [STAThread]
        static void Main() {
            // the WPF message box
            MessageBox.Show("Hello, Avalon");
        }
    }
}
```

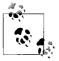

If you're not familiar with the STAThread attribute, it's a signal to .NET that when COM is initialized on the application's main thread, to make sure it's initialized to be compatible with single-threaded UI work, as required by WPF applications.

#### **Building Applications**

Building this application is a matter of firing off the C# compiler from a command shell with the appropriate environment variables,\* as in Example 1-2.

Example 1-2. Building a WPF application manually

```
C:\1st>csc /target:winexe /out:.\1st.exe
    /r:System.dll
    /r:c:\WINDOWS\Microsoft.NET\Windows\v6.0.4030\WindowsBase.dll
    /r:c:\WINDOWS\Microsoft.NET\Windows\v6.0.4030\PresentationCore.dll
    /r:c:\WINDOWS\Microsoft.NET\Windows\v6.0.4030\PresentationFramework.dll
    MyApp.cs
Microsoft (R) Visual C# 2005 Compiler version 8.00.50215.44
for Microsoft (R) Windows (R) 2005 Framework version 2.0.50215
```

Copyright (C) Microsoft Corporation 2001-2005. All rights reserved.

Here, we're telling the C# compiler that we'd like to create a Windows application (instead of a Console application, which we get by default), putting the result, *1st.exe*, into the current folder, bringing in the three main WPF assemblies (WindowsBase, PresentationCore and PresentationFramework), along with the core .NET System assembly, and compiling the *MyApp.cs* source file.

Running the resulting *1st.exe* produces the world's lamest WPF application, as shown in Figure 1-1.

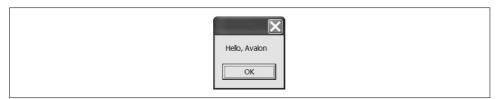

Figure 1-1. A lame WPF application

In anticipation of less lame WPF applications, refactoring the compilation command line into an *msbuild* project file is recommended, as in Example 1-3.

Example 1-3. A minimal msbuild project file

```
<!-- 1st.csproj -->
<Project
```

\* Start  $\rightarrow$  Programs  $\rightarrow$  Microsoft WinFX SDK  $\rightarrow$  Debug Build Environment or Release Build Environment.

Example 1-3. A minimal msbuild project file (continued)

```
DefaultTargets="Build"
  xmlns="http://schemas.microsoft.com/developer/msbuild/2003">
  <PropertyGroup>
    <OutputType>winexe</OutputType>
    <OutputPath>.\</OutputPath>
    <Assembly>1st.exe</Assembly>
  </PropertvGroup>
  <ItemGroup>
    <Compile Include="MyApp.cs" />
    <Reference Include="System" />
    <Reference Include="WindowsBase" />
    <Reference Include="PresentationCore" />
    <Reference Include="PresentationFramework" />
  </ItemGroup>
  <Import Project="$(MsbuildBinPath)\Microsoft.CSharp.targets" />
</Project>
```

Msbuild is a .NET 2.0 command-line tool that understands XML files in the form shown in Example 1-3. The file format is shared between msbuild and Visual Studio 2005 so that you can use the same project files for both command-line and IDE builds. In this *.csproj* file (which stands for "C# Project"), we're saying the same things that we said to the C# compiler—i.e., that we'd like a Windows application, that we'd like the output to be *1st.exe* in the current folder, and that we'd like to reference the main WPF assemblies while compiling the *MyApp.cs* file. The actual smarts of how to turn these minimal settings into a compiled WPF application are contained in the .NET 2.0 *Microsoft.CSharp.targets* file that imported at the bottom of the file.

Executing *msbuild.exe* on the 1st.csproj file looks like Example 1-4.

Example 1-4. Building using msbuild

```
C:\1st>msbuild 1st.csproj

Microsoft (R) Build Engine Version 2.0.50215.44

[Microsoft .NET Framework, Version 2.0.50215.44]

Copyright (C) Microsoft Corporation 2005. All rights reserved.

Build started 7/6/2005 8:20:39 PM.

Project "C:\1st\1st.csproj" (default targets):

Target PrepareForBuild:

Creating directory "obj\Release\".

Target CompileRdlFiles:

Skipping target "CompileRdlFiles" because it has no inputs.

Target CoreCompile:

Csc.exe /noconfig /nowarn:"1701;1702" /reference:C:\WINDOWS\Microsoft.net\Windows

\v6.0.4030\PresentationFramework.dll /reference:C:\WINDOWS\Microsoft.net\Windows

\v6.0.4030\PresentationFramework.dll /reference:C:\WINDOWS\Microsoft.net\Windows

\v6.0.4030\PresentationFramework.dll /reference:C:\WINDOWS\Microsoft.net\Windows

\v6.0.4030\PresentationFramework.dll /reference:C:\WINDOWS\Microsoft.net\Windows

\v6.0.4030\PresentationFramework.dll /reference:C:\WINDOWS\Microsoft.net\Windows

\v6.0.4030\PresentationFramework.dll /reference:C:\WINDOWS\Microsoft.net\Windows

\v6.0.4030\PresentationFramework.dll /reference:C:\WINDOWS\Microsoft.net\Windows

\v6.0.4030\PresentationFramework.dll /reference:C:\WINDOWS\Microsoft.NET\Framework.010

rk\v2.0.50215\System.dll /reference:C:\WINDOWS\Microsoft.net\Windows\v6.0.4030\P
```

Example 1-4. Building using msbuild (continued)

```
indowsBase.dll /out:obj\Release\1st.exe /target:winexe MyApp.cs
Target CopyAppConfigFile:
    Skipping target "CopyAppConfigFile" because it has no outputs.
Target CopyFilesToOutputDirectory:
    Copying file from "obj\Release\1st.exe" to ".\1st.exe".
    1st -> C:\1st\1st.exe
Build succeeded.
    O Warning(s)
    O Error(s)
```

```
Time Elapsed 00:00:00.98
```

As I mentioned, msbuild and Visual Studio 2005 share a project file format, so loading the project file into VS is as easy as double-clicking on *1st.csproj*, which provides us all of the rights and privileges thereof (as shown in Figure 1-2).

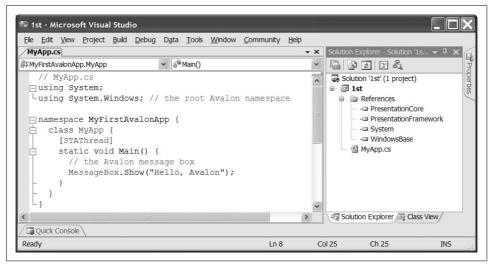

Figure 1-2. Loading the minimal msbuild project file into Visual Studio

Unfortunately, as nice as the project file makes building our WPF application, the application itself is still lame.

#### The Application Object

A real WPF application is going to need more than a message box. WPF applications have an instance of the Application class from the System.Windows namespace. The Application class provides events like StartingUp and ShuttingDown for tracking lifetime; methods like Run for starting the application; and properties like Current, ShutdownMode, and MainWindow for finding the global application object, choosing when it shuts down, and getting the application's main window. Typically, the Application class serves as a base for custom application-wide behavior, as in Example 1-5.

Example 1-5. A less minimal WPF application

```
// MyApp.cs
using System;
using System.Windows;
namespace MyFirstAvalonApp {
 class MyApp : Application {
    [STAThread]
    static void Main(string[] args) {
     MyApp app = new MyApp();
      app.StartingUp += app.AppStartingUp;
      app.Run(args);
    }
    void AppStartingUp(object sender, StartingUpCancelEventArgs e) {
      // By default, when all top level windows
      // are closed, the app shuts down
     Window window = new Window();
     window.Text = "Hello, Avalon";
     window.Show();
    }
 }
}
```

Here, our MyApp class derives from the Application base class. In Main, we create an instance of the MyApp class, add a handler to the StartingUp event, and kick things off with a call to the Run method, passing the command-line arguments passed to Main. Those same command-line arguments are available in the StartingUpCancelEventArgs passed to the StartingUp event handler. (The StartingUp event handler will show its value as we move responsibility for the application's entry point to WPF later in this chapter.)

Our StartingUp handler creates our sample's top-level window, which is an instance of the built-in WPF Window class, making our sample WPF application more interesting from a developer point of view, although visually less so, as shown in Figure 1-3.

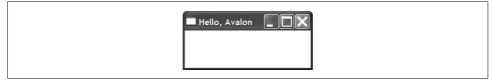

Figure 1-3. A less lame WPF application

While we can create instances of the built-in classes of WPF like Window, populating them and wiring them up from the application, it's much more encapsulating (not to mention abstracting) to create custom classes for such things, like the Window1 class in Example 1-6.

Example 1-6. Window class declaring its own controls

```
// Window1.cs
using System;
using System.Windows;
using System.Windows.Controls; // Button et al
namespace MyFirstAvalonApp {
 class Window1 : Window {
   public Window1() {
     this.Text = "Hello, Avalon";
      // Do something interesting (sorta...)
      Button button = new Button();
     button.Content = "Click me, baby, one more time!";
      button.Width = 200;
      button.Height = 25;
     button.Click += button Click;
     this.AddChild(button);
    }
   void button Click(object sender, RoutedEventArgs e) {
     MessageBox.Show(
        "You've done that before, haven't you...",
        "Nice!");
    }
 }
}
```

In addition to setting its caption text, an instance of our Window1 class will include a button with its Content, Width, and Height properties set and its Click event handled. With this initialization handled in the Window1 class itself, our app's startup code looks a bit simpler (even though the application itself has gotten "richer"), as in Example 1-7.

Example 1-7. Simplified Application instance

```
// MyApp.cs
using System;
using System.Windows;
namespace MyFirstAvalonApp {
   class MyApp : Application {
     [STAThread]
     static void Main(string[] args) {
        MyApp app = new MyApp();
   }
}
```

Example 1-7. Simplified Application instance (continued)

```
app.StartingUp += app.AppStartingUp;
app.Run(args);
}
void AppStartingUp(object sender, StartingUpCancelEventArgs e) {
    // Let the Window1 initialize itself
    Window window = new Window1();
    window.Show();
  }
}
```

The results, shown in Figure 1-4, are unlikely to surprise you much.

| p, Avalon                            |
|--------------------------------------|
| Click me, Baby, one more time! Nice! |
| You've done that before, haven't you |
| ОК                                   |

Figure 1-4. A slightly more interesting WPF application

As the Window1 class gets more interesting, we're mixing two very separate kinds of code: the "look," represented by the initialization code that sets the window and child window properties, and the "behavior," represented by the event-handling code. As the look is something that you're likely to want handled by someone with artistic sensibilities (a.k.a. "turtleneck-wearing designer types"), whereas the behavior is something you'll want to leave to the coders (a.k.a. "pocket-protector-wearing engineer types"), separating the former from the latter would be a good idea. Ideally, we'd like to move the imperative "look" code into a declarative format suitable for tools to create with some drag 'n' drop magic. For WPF, that format is XAML.

#### XAML

}

XAML is an XML-based language for creating and initializing .NET objects. It's used in WPF as a serialization format for objects from the WPF presentation stack, although it can be used for a much larger range of objects than that. Example 1-8 shows how our Window-derived class is declared using XAML.

Example 1-8. Declaring a Window in XAML

```
<!-- Window1.xaml -->
<Window
```

Example 1-8. Declaring a Window in XAML (continued)

The root element, Window, is used to declare a portion of a class, the name of which is contained in the Class attribute from the XAML XML namespace (declared with a prefix of "x" using the "xmlns" XML namespace syntax). The two XML namespace declarations pull in two commonly used namespaces for XAML work, the one for XAML itself and the one for WPF. You can think of the XAML in Example 1-8 as creating the *partial class* definition<sup>\*</sup> in Example 1-9.

Example 1-9. C# equivalent of XAML from Example 1-8

```
namespace MyFirstAvalonApp {
  partial class Window1 : Window {
    Button button;
    void InitializeComponent() {
        // Initialize Window1
        this.Text = "Hello, Avalon";
        // Initialize button
        button = new Button();
        button.Width = 200;
        button.Height = 25;
        button.Click += button_Click;
        this.AddChild(button);
     }
   }
}
```

XAML was built to be as direct a mapping from XML to .NET as possible. Generally, every XAML element is a .NET class name and every XAML attribute is the name of a property or an event on that class. This makes XAML useful for more than just WPF classes; pretty much any old .NET class that exposes a default constructor can be initialized in a XAML file.

Notice that we don't have the definition of the click event handler in this generated class. For event handlers and other initialization and helpers, a XAML file is meant to

<sup>\*</sup> Partial classes are a new feature in C# 2.0 that allow you to split class definitions between multiple files.

be matched with a corresponding *code-behind* file, which is a .NET language code file that implements behavior "behind" the look defined in the XAML. Traditionally, this file is named with a *.xaml.cs* extension and contains only the things not defined in the XAML. With the XAML from Example 1-9 in place, our single-buttoned main window code-behind file can be reduced to the code in Example 1-10.

Example 1-10. C# code-behind file

```
// Window1.xaml.cs
using System;
using System.Windows;
using System.Windows.Controls;
namespace MyFirstAvalonApp {
   public partial class Window1 : Window {
     public Window1() {
        InitializeComponent();
     }
     void button_Click(object sender, RoutedEventArgs e) {
        MessageBox.Show(...);
     }
   }
}
```

Notice the partial keyword modifying the Window1 class, which signals to the compiler that the XAML-generated class is to be paired with this human-generated class to form one complete class, each depending on the other. The partial Window1 class defined in XAML depends on the code-behind partial class to call the InitializeComponent method and to handle the click event. The code-behind class depends on the partial Window1 class defined in XAML to implement InitializeComponent, thereby providing the look of the main window (and related child controls).

Further, as I mentioned, XAML is not just for visuals. For example, there's nothing stopping us from moving most of the definition of our custom MyApp class into a XAML file, as in Example 1-11.

Example 1-11. Declaring an Application in XAML

```
<!-- MyApp.xaml -->
<Application
x:Class="MyFirstAvalonApp.MyApp"
xmlns="http://schemas.microsoft.com/winfx/avalon/2005"
xmlns:x="http://schemas.microsoft.com/winfx/xaml/2005"
StartingUp="AppStartingUp">
</Application>
```

This reduces the MyApp code-behind file to the event handler in Example 1-12.

Example 1-12. Application code-behind file

```
// MyApp.xaml.cs
using System;
using System.Windows;
namespace MyFirstAvalonApp {
   public partial class MyApp : Application {
     void AppStartingUp(object sender, StartingUpCancelEventArgs e) {
     Window window = new Window1();
     window.Show();
   }
  }
}
```

You may have noticed that we no longer have a Main entry point to create the instance of the application-derived class and call its Run method. That's because WPF has a special project setting to specify the XAML file that defines the application class, which appears in the msbuild project file, as in Example 1-13.

Example 1-13. Specifying the application's XAML in the project file

```
<!-- MyFirstAvalonApp.csproj -->
<Project ...>
  <PropertyGroup>
    <OutputType>winexe</OutputType>
    <OutputPath>.\</OutputPath>
    <Assembly>1st.exe</Assembly>
  </PropertyGroup>
  <ItemGroup>
    <ApplicationDefinition Include="MyApp.xaml" />
    <Compile Include="Window1.xaml.cs" />
    <Compile Include="MyApp.xaml.cs" />
    <Reference Include="System" />
    <Reference Include="WindowsBase" />
    <Reference Include="PresentationCore" />
    <Reference Include="PresentationFramework" />
    <Page Include="Window1.xaml" />
    <Page Include="MyApp.xaml" />
  </ItemGroup>
  <Import Project="$(MsbuildBinPath)\Microsoft.CSharp.targets" />
  <Import Project="$(MSBuildBinPath)\Microsoft.WinFX.targets" />
</Project>
```

The combination of the ApplicationDefinition element and the WinFX-specific *Microsoft.WinFX.targets* file produces an application entry point that will create our application for us. Also notice in Example 1-13 that we've replaced the *MyApp.cs* file with the *MyApp.xaml.cs* file, added the *Window1.xaml.c* file, and included the two corresponding XAML files as Page elements. The XAML files will be compiled into partial class definitions using the instructions in the *Microsoft.WinFX.targets* file.

This basic arrangement of artifacts—i.e., application and main window each split into a XAML and a code-behind file—is such a desirable starting point for a WPF application that creating a new project using the Avalon Application project template from within Visual Studio 2005 gives you just that initial configuration, as shown in Figure 1-5.

| Winde |                                                                                                    | - × Solution Explorer - 2n                         | d <del>▼</del> ∓×     |
|-------|----------------------------------------------------------------------------------------------------|----------------------------------------------------|-----------------------|
|       | <pre>Window x:Class="MySecondAvalonApp.Window1" xmlns="http://schemas.microsoft.com/winfx/avalon/2005" xmlns:x="http://schemas.microsoft.com/winfx/xaml/2005" Text="MySecondAvalonApp"&gt; <grid> </grid> //Window&gt;</pre> | Gerences     Window1.x     Window1.x     Window1.x | nl<br>kaml.cs<br>raml |

Figure 1-5. The result of running the Avalon Application project template

### **Navigation Applications**

If you create a new WPF application using Visual Studio, you may notice that a few icons down from the Avalon Application icon is another project template called Avalon Navigation Application, as shown in Figure 1-6.

| ws Class Library Console<br>tion Application |
|----------------------------------------------|
|                                              |
|                                              |
|                                              |
|                                              |
|                                              |
|                                              |
|                                              |

Figure 1-6. The Avalon Navigation Application project template in Visual Studio

WPF itself was created as a unified presentation framework, meant to enable building Windows applications with the best features from existing Windows application practice and existing web application practice. One of the nice things that web applications generally provide is a single window showing the user one page of content/ functionality at a time, allowing for navigation between the pages. For some applications, including Internet Explorer, the Shell Explorer, Microsoft Money and a bunch of Control Panels, this is thought to be preferable to the more common Windows application practice of showing more than one window at a time.

To enable more of these kinds of applications in Windows, WPF provides the NavigationApplication in Example 1-14 to serve as the base of your custom application class instead of the Application class.

Example 1-14. The C# portion of a navigation application

```
// MyApp.xaml.cs
using System;
using System.Windows;
using System.Windows.Navigation;
namespace MyNavApp {
   public partial class MyApp : NavigationApplication {}
}
```

The NavigationApplication itself derives from the Application class and provides additional services such as navigation, history, and tracking the initial page to show when the application first starts, which is specified in the application's XAML file, as in Example 1-15.

Example 1-15. The XAML portion of a navigation application

```
<!-- MyApp.xaml.cs -->
<NavigationApplication
    x:Class="MyNavApp.MyApp"
    xmlns="http://schemas.microsoft.com/winfx/avalon/2005"
    xmlns:x="http://schemas.microsoft.com/winfx/xaml/2005"
    StartupUri="Page1.xaml">
</NavigationApplication>
```

In addition to the StartupUri, which specifies the first XAML page to show in our navigation application, notice that the NavigationApplication element doesn't have a Text property. In fact, if you were to set one, that would cause a compilation error, because a navigation application's main window title is set by the current *page*. A page in a WPF navigation application is a class that derives from the Page class, e.g., the XAML in Example 1-16.

Example 1-16. A sample navigation page

```
<!-- Page1.xaml -->
<Page
x:Class="MyNavApp.Page1"
xmlns="http://schemas.microsoft.com/winfx/avalon/2005"
xmlns:x="http://schemas.microsoft.com/winfx/xaml/2005"
Text="Page 1">
<TextBlock FontSize="72" TextWrap="Wrap">
Check out
<Pyperlink NavigateUri="page2.xaml">page 2</Hyperlink>,
too.
</TextBlock>
</Page>
```

Remember that the root element of a XAML file defines the base class, so this Page root element defines a class (MyNavApp.Page1) that derives from the WPF Page class. The Text property of the page will be the thing that shows in the caption as the user navigates from page to page.

#### Navigation

The primary way to allow the user to navigate is via the Hyperlink element, setting the NavigateUri to a relative URL of another page XAML in the project. The first page of our sample navigation application looks like Figure 1-7.

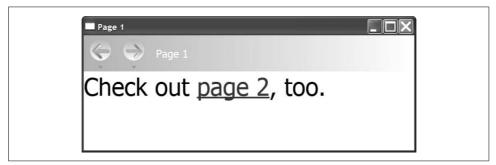

Figure 1-7. A sample navigation page in action

In Figure 1-7, the hyperlinked text is underlined in blue, and if you were to move your mouse cursor over the hyperlink, it would show up as red. Further, the page's Text property is set as the window caption, as well as on the toolbar across the top. This toolbar is provided for navigation applications for the sole purpose of providing the back and forward buttons. The act of navigation through the application will selectively enable and disable these buttons, as well as fill in the history drop-down maintained by each button.

Let's define page2.xaml, as shown in Example 1-17.

Example 1-17. Another sample navigation page

Clicking on the hyperlink on page 1 navigates to page 2, as shown in Figure 1-8.

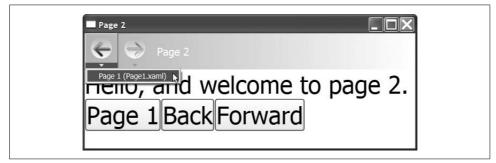

Figure 1-8. Navigation history and custom navigation controls

Notice in Figure 1-8 that the history for the back button shows page 1, which is where we were just before going to page 2. Also notice the three buttons, which are implemented in Example 1-18 to demonstrate navigating to a specific page, navigating backward, and navigating forward.

Example 1-18. Custom navigation code

```
// Page2.xaml.cs
using System;
using System.Windows;
using System.Windows.Navigation;
namespace MyNavApp {
    public partial class Page2 : Page {
        void page1Button_Click(object sender, RoutedEventArgs e) {
            NavigationService.GetNavigationService(this).
            Navigate(new Uri("page1.xaml", UriKind.Relative));
        }
```

Example 1-18. Custom navigation code (continued)

```
void backButton_Click(object sender, RoutedEventArgs e) {
    NavigationService.GetNavigationService(this).GoBack();
    }
    void forwardButton_Click(object sender, RoutedEventArgs e) {
        NavigationService.GetNavigationService(this).GoForward();
    }
}
```

Example 1-18 shows the use of static methods on the NavigationService class to navigate manually just as the hyperlink, back and forward buttons do automatically.

# **Content Model**

While the different kinds of WPF application styles are interesting, the core of any presentation framework is in the presentation elements themselves. Fundamentally, we have "bits of content and behavior" and "containers of bits of content and behavior." We've already seen both kinds; e.g., a Button is a control, providing content and behavior and a Window is a container. There are two things that may surprise you about content containment in WPF, however.

The first is that you don't need to put a string as the content of a Button; it will take any .NET object. For example, you've already seen a string as a button's content, which looks like Figure 1-9, created with the code in Example 1-19.

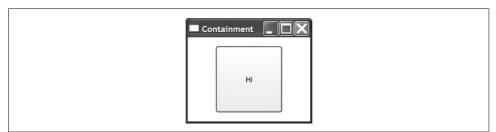

Figure 1-9. A button with string content

Example 1-19. A button with string content

```
<Window ...>
<Button Width="100" Height="100">Hi</Button>
</Window>
```

However, you can also use an image, as in Figure 1-10 and implemented in Example 1-20.

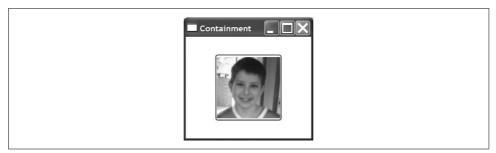

Figure 1-10. A button with image content

Example 1-20. A button with image content

```
<Window ...>
<Button Width="100" Height="100">
<Image Source="tom.png" />
</Button>
</Window>
```

You can even use an arbitrary control, like a TextBox, as shown in Figure 1-11 and implemented in Example 1-21.

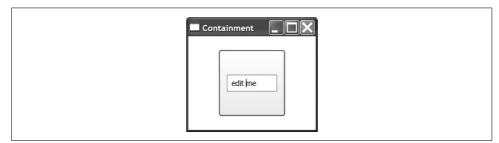

Figure 1-11. A button with control content

Example 1-21. A button with control content

```
<Window ...>
<Button Width="100" Height="100">
<TextBox Width="75">edit me</TextBox>
</Button>
</Window>
```

Further, as you'll see in Chapters 2 and 5, you can get fancy and show a collection of nested elements in a Button or even use nonvisual objects as the content of a Button. The reason that the Button can take any object as content is because it's derived ultimately from a class called ContentControl, as are many other WPF classes—e.g., Label, ListBoxItem, ToolTip, CheckBox, RadioButton and, in fact, Window itself.

A ContentControl knows how to hold anything that's able to be rendered, not just a string. A ContentControl gets its content from the Content property, so you could specify a Button's content like so (this is the longhand version of Example 1-19):

```
<Button Width="100" Height="100" Content="Hi" />
```

ContentControls are especially useful, because you get all of the behavior of the "thing,"—e.g., Button, Window, or ListBoxItem—but you can display whatever you like in it without having to build yourself a special class—e.g., ImageButton, TextBoxListBoxItem, etc.

#### XAML Property-Element Syntax

Still, while setting the Content property as a string attribute in XAML works just fine for specifying a string as content, it doesn't work at all well for specifying an object as content, such as in the image example. For this reason, XAML defines the *property-element* syntax, which uses nested Element.Property elements for specifying objects as property values. Example 1-22 shows the property-element syntax to set a string as a button's content.

Example 1-22. Property element syntax with a string

```
<Button Width="100" Height="100">
<Button.Content>Hi</Button.Content>
</Button>
```

Example 1-23 is another example using an image:

Example 1-23. Property element syntax with an Image

```
<Button Width="100" Height="100">

<Button.Content>

<Image Source="tom.png" />

</Button.Content>

</Button>
```

Since XML attributes can only contain one thing, property-element syntax is especially useful when you've got more than one thing to specify. For example, you might imagine a button with a string and an image, defined in Example 1-24.

Example 1-24. Can't have multiple things in a ContentControl

```
<Button Width="100" Height="100">
<!-- WARNING: doesn't work! -->
<Button.Content>
<TextBlock>Tom: </TextBlock>
<Image Source="tom.png" />
</Button.Content>
</Button>
```

While normally the property-element syntax would be useful for this kind of thing, in this particular case, it doesn't work at all. This brings us to the second thing that may surprise you about content containment in WPF: while Button can take any old thing as content, as can a Window, both of them can only take a single thing which, without additional instructions, WPF will center and fill up the element's entire client area. For more than one content element or a richer layout policy, you'll need a panel.

# Layout

Taking another look at Example 1-24 with the TextBlock and the Image as content for the Button, we don't really have enough information to place them inside the area of the button. Should they be stacked left-to-right or top-to-bottom? Should one be docked on one edge and one docked to the other? How are things stretched or arranged if the button resizes? These are questions best answered with a *panel*.

A panel is a control that knows how to arrange its content. WPF comes with the general-purpose panel controls listed in Table 1-1.

| Table | 1-1. | Main | panel | types |
|-------|------|------|-------|-------|
|-------|------|------|-------|-------|

| Panel type | Usage                                                                                                    |
|------------|----------------------------------------------------------------------------------------------------|
| DockPanel  | Allocates an entire edge of the panel area to each child; useful for defining the rough layout of simple applications at a coarse scale.                |
| StackPanel | Lays out children in a vertical or horizontal stack; extremely simple, useful for managing small scale<br>aspects of layout.                            |
| Grid       | Arranges children within a grid; useful for aligning items without resorting to fixed sizes and positions.<br>The most powerful of the built-in panels. |
| Canvas     | Performs no layout logic—puts children where you tell it to; allows you to take complete control of the layout process.                                 |

#### **Grid Layout**

The most flexible panel by far is the *grid*, which arranges content elements in rows and columns and includes the ability to span multiple rows and columns, as shown in Example 1-25.

Example 1-25. A sample usage of the Grid panel

```
<Window ...>
<Grid>
<Grid.RowDefinitions>
<RowDefinition />
<RowDefinition />
<RowDefinition />
```

Example 1-25. A sample usage of the Grid panel (continued)

```
</Grid.RowDefinitions>
<Grid.ColumnDefinitions>
<ColumnDefinition />
<ColumnDefinition />
<ColumnDefinition />
</Grid.ColumnDefinitions>
<Button Grid.Row="0" Grid.Column="0" Grid.ColumnSpan="2">A</Button>
<Button Grid.Row="0" Grid.Column="0" Grid.ColumnSpan="2">A</Button>
<Button Grid.Row="0" Grid.Column="0" Grid.ColumnSpan="2">A</Button>
<Button Grid.Row="1" Grid.Column="0" Grid.RowSpan="2">A</Button>
<Button Grid.Row="1" Grid.Column="1">>E</Button>
<Button Grid.Row="1" Grid.Column="1">>E</Button>
<Button Grid.Row="1" Grid.Column="1">>E</Button>
<Button Grid.Row="1" Grid.Column="1">>E</Button>
<Button Grid.Row="2" Grid.Column="2">>I</Button>
<Button Grid.Row="2" Grid.Column="2">>I</Button>
</Grid>
</Window>
```

Example 1-25 used the XAML property-element syntax to define a grid with three rows and three columns inside the RowDefinition and ColumnDefinition elements. In each element, we've specified the Grid.Row and Grid.Column properties so that the grid knows which elements go where (the grid can have multiple elements in the same cell). One of the elements spans two rows, and one spans two columns, as shown in Figure 1-12.

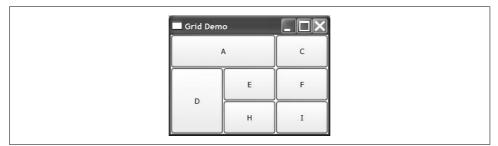

Figure 1-12. A sample Grid panel in action

Using the grid, we can be explicit about how we want to arrange an image with a text caption, as in Example 1-26.

Example 1-26. Arranging an image and text in a grid

```
<Button Width="100" Height="100">
<Button.Content>
<Grid>
<Grid.RowDefinitions>
<RowDefinition />
<RowDefinition />
</Grid.RowDefinitions>
<Image Grid.Row="0" Source="tom.png" />
<TextBlock
Grid.Row="1"
```

Example 1-26. Arranging an image and text in a grid (continued)

```
HorizontalAlignment="Center">Tom</TextBlock>
    </Grid>
    </Button.Content>
    </Button>
```

Figure 1-13 shows how the grid arranges the image and text for us.

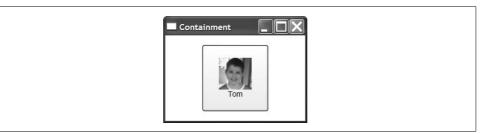

Figure 1-13. A grid arranging an image and a text block

Since we're just stacking one element on top of another, we could've used the stack panel, but the grid is so general-purpose that many WPF programmers find themselves using it for most layout configurations.

#### XAML Attached Property Syntax

You may have noticed that in setting up the Grid.Row and Grid.Panel attributes of the Button elements, we used another dotted syntax, similar to the property-element syntax, but this time on the attribute instead of on the element. This is the *attached-property* syntax and is used to set a property as associated with a particular element—e.g., a Button—but as defined by another element—e.g., a Grid.

The attached-property syntax is used in WPF as an extensibility mechanism. We don't want the Button class to have to know that it's being arranged in a Grid, but we do want to specify Grid-specific attributes on it. If the Button were being hosted in a Canvas, the Grid properties wouldn't make any sense, so building Row and Column properties into the Button class isn't such a great idea. Further, when we define our own custom panel that the WPF team never considered—e.g., HandOfCards—we want to be able to apply the HandOfCards attached properties to arbitrary elements it contains.

This kind of extensibility is what the attached-property syntax was designed for, and it is common when arranging content on a panel.

For the nitty-gritty of layout, including the other panels and text composition that I didn't show, you'll want to read Chapter 2.

# Controls

While the layout panels provide the container, the controls are the important things you'll be arranging. So far, you've already seen examples of creating instances of controls, setting properties, and handling events. You've also seen the basics of the content model that makes controls in WPF special. However, for the details of event routing, command handling, mouse/keyboard input and an enumeration of the controls in WPF, you'll want to check out Chapter 3. Further, for information about packaging up custom UI and behavior, as well as the techniques discussed in the rest of this chapter and the rest of this book, you'll want to read Chapter 9.

### **Data Binding**

Once we've got a set of controls and a way to lay them out, we still need to fill them with data and keep that data in sync with wherever the data actually lives. (Controls are a great way to show data but a poor place to keep it.)

For example, imagine that we'd like to build an actual WPF application for keeping track of people's nicknames. Something like Figure 1-14 would do the trick.

| 🗖 Nic                        | icknames                  |       |       |     |
|------------------------------|---------------------------|-------|-------|-----|
| Name:                        | Don                       | Nick: | Naked | ked |
| Don:Na<br>Martin:<br>Tim:Sti | laked<br>n:Gudge<br>tinky |       |       |     |
|                              |                           | Add   |       |     |

Figure 1-14. Data binding to a collection of custom types

In Figure 1-14, we've got two TextBox controls, one for the name and one for the nickname; the actual nickname entries in a ListBox in the middle; and a Button to add new entries. The core data of such an application could easily be built with a class, as shown in Example 1-27.

Example 1-27. A custom type with data binding support

```
public class Nickname : INotifyPropertyChanged {
    // INotifyPropertyChanged Member
    public event PropertyChangedEventHandler PropertyChanged;
    protected void OnPropertyChanged(string propName) {
        if( PropertyChanged != null ) {
            PropertyChanged(this, new PropertyChangedEventArgs(propName));
        }
    }
    string name;
```

Example 1-27. A custom type with data binding support (continued)

```
public string Name {
   get { return name; }
   set {
     name = value;
     OnPropertyChanged("Name"); // notify consumers
    }
  }
 private string nick;
  public string Nick {
   get { return nick; }
    set {
     nick = value;
     OnPropertyChanged("Nick"); // notify consumers
    }
  }
  public Nickname() : this("name", "nick") { }
 public Nickname(string name, string nick) {
   this.name = name;
    this.nick = nick;
 }
}
```

This class knows nothing about data binding, but it does have two public properties that expose the data, and it implements the standard INotifyPropertyChanged interface to let consumers of this data know when it has changed.

In the same way that we have a standard interface for notifying consumers of objects when they change, we also have a standard way to notify consumers of collections of changes called INotifyCollectionChanged. WPF provides an implementation of this interface called ObservableCollection, which we'll use to fire the appropriate event when Nickname objects are added or removed, as in Example 1-28.

Example 1-28. A custom collection type with data binding support

```
// Notify consumers
public class Nicknames : ObservableCollection<Nickname> { }
```

Around these classes, we could build nickname-management logic that looks like Example 1-29.

Example 1-29. Making ready for data binding

```
// Window1.xaml.cs
...
namespace DataBindingDemo {
   public class Nickname : INotifyPropertyChanged {...}
   public class Nicknames : ObservableCollection<Nickname> { }
   public partial class Window1 : Window {
```

Example 1-29. Making ready for data binding (continued)

```
Nicknames names;
public Window1() {
    InitializeComponent();
    this.addButton.Click += addButton_Click;
    // create a nickname collection
    this.names = new Nicknames();
    // make data available for binding
    dockPanel.DataContext = this.names;
    }
    void addButton_Click(object sender, RoutedEventArgs e) {
        this.names.Add(new Nickname());
    }
    }
}
```

Notice the window's class constructor provides a click event handler to add a new nickname and creates the initial collection of nicknames. However, the most useful thing that the Window1 constructor does is set its DataContext property so as to make the nickname data available for data binding.

*Data binding* is about keeping object properties and collections of objects synchronized with one or more controls' view of the data. The goal of data binding is to save you the pain and suffering associated with writing the code to update the controls when the data in the objects change and with writing the code to update the data when the user edits the data in the controls. The synchronization of the data to the controls depends on the INotifyPropertyChanged and INotifyCollectionChanged interfaces that we've been careful to use in our data and data-collection implementations.

For example, because the collection of our sample nickname data and the nickname data itself both notify consumers when there are changes, we can hook up controls using WPF data binding, as in Example 1-30.

Example 1-30. An example of data binding

```
<!-- Window1.xaml -->
<Window x:Class="DataBindingDemo.Window1"
xmlns="http://schemas.microsoft.com/winfx/avalon/2005"
rext="Nicknames">
<DockPanel x:Name="dockPanel">
<StackPanel DockPanel.Dock="Top" Orientation="Horizontal">
<TextBlock VerticalAlignment="Center">Name: </TextBlock>
<TextBlock VerticalAlignment="Center">Name: </TextBlock>
<TextBlock VerticalAlignment="Center">Name: </TextBlock>
<TextBlock VerticalAlignment="Center">Nick: </TextBlock>
<TextBlock VerticalAlignment="Center">Nick: </TextBlock>
<TextBlock VerticalAlignment="Center">Nick: </TextBlock>
<TextBlock VerticalAlignment="Center">Nick: </TextBlock>
<TextBlock VerticalAlignment="Center">Nick: </TextBlock>
<TextBlock VerticalAlignment="Center">Nick: </TextBlock>
<TextBlock VerticalAlignment="Center">Nick: </TextBlock>
<TextBlock VerticalAlignment="Center">Nick: </TextBlock>
<TextBlock VerticalAlignment="Center">Nick: </TextBlock>
<TextBlock VerticalAlignment="Center">Nick: </TextBlock>
<TextBlock VerticalAlignment="Center">Nick: </TextBlock>
<TextBlock VerticalAlignment="Center">Nick: </TextBlock>
<TextBlock VerticalAlignment="Center">Nick: </TextBlock>
<TextBlock VerticalAlignment="Center">Nick: </TextBlock>
<TextBlock VerticalAlignment="Center">Nick: </TextBlock>
<TextBlock VerticalAlignment="Center">Nick: </TextBlock>
<TextBlock VerticalAlignment="Center">Nick: </TextBlock>
</TextBlock VerticalAlignment="Center">Nick: </TextBlock>
</TextBlock VerticalAlignment="Center">Nick: </TextBlock>
</TextBlock VerticalAlignment="Center">Nick: </TextBlock>
</TextBlock VerticalAlignment="Center">Nick: </TextBlock>
</TextBlock VerticalAlignment="Center">Nick: </TextBlock>
</TextBlock VerticalAlignment="Center">Nick: </TextBlock>
</TextBlock VerticalAlignment="Center">Nick: </TextBlock>
</TextBlock VerticalAlignment="Center">Nick: </TextBlock>
</TextBlock VerticalAlignment="Center">Nick: </TextBlock>
</TextBlock VerticalAlignment="Center">Nick: </TextBlock>
</TextBlock VerticalAlignment="Center">Nick: </TextBlock>
</TextBlock VerticalAlignment="Center">Ni
```

Example 1-30. An example of data binding

```
<Button DockPanel.Dock="Bottom" x:Name="addButton">Add</Button>
<ListBox
ItemsSource="{Binding}"
IsSynchronizedWithCurrentItem="True" />
</DockPanel>
</Window>
```

This XAML lays out the controls as shown in Figure 1-14, using a dock panel to arrange things top-to-bottom and a stack panel to arrange the editing controls. The secret sauce that takes advantage of data binding is the {Binding} values in the control attributes instead of hardcoded values. By setting the Text property of the TextBox to {Binding Path=Name}, we're telling the TextBox to use data binding to peek at the Name property out of the current Nickname object. Further, if the data changes in the Name TextBox, the Path is used to poke the new value back in.

The current Nickname object is determined by the ListBox because of the IsSynchronizedWithCurrentItem property, which keeps the TextBox controls showing the same Nickname object as the one that's currently selected in the ListBox. The ListBox is bound to its data by setting the ItemsSource attribute to {Binding} without a Path statement. In the ListBox, we're not interested in showing a single property on a single object, but rather all of the objects at once.

But how do we know that both the ListBox and the TextBox controls are sharing the same data? That's where setting the dock panel's DataContext comes in. In the absence of other instructions, when a control's property is set using data binding, it looks at its own DataContext property for data. If it doesn't find any, it looks at its parent and then that parent's parent, and so on, all the way up the tree. Because the ListBox and the TextBox controls have a common parent that has a DataContext property set (the DockPanel), all of the data-bound controls will share the same data.

#### XAML Markup-Extension Syntax

Before we take a look at the results of our data binding, let's take a moment to discuss the XAML *markup-extension syntax*, which is what you're using when you set an attribute to something inside of curly braces—e.g., Text="{Binding Path=Name}". The markup-extension syntax adds special processing to XAML attribute values. For example, the BindingExtension class creates an instance of the Binding class, populating its properties with the parsed string that comes afterward. Logically, the following:

```
<TextBox Text="{Binding Path=Name}" />
```

turns into the following:

```
Binding binding = new Binding();
binding.Path = "Name";
textbox1.Text =
binding.ProvideValue(textbox1, TextBox.TextProperty);
```

In fact, the binding-extension syntax is just a shortcut for the following (which you'll recognize as the property-element syntax):

```
<TextBox.Text>
<Binding Path="Name" />
</TextBox.Text>
```

For a complete discussion of markup extensions, as well as the rest of the XAML syntax, you'll want to read Appendix A.

#### **Data Templates**

With the data-binding markup syntax explained, let's turn back to our sample databinding application, which so far doesn't look quite like what we had in mind, as seen in Figure 1-15.

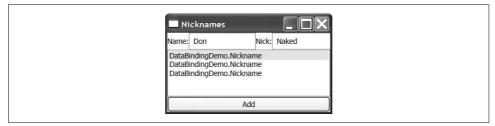

Figure 1-15. ListBox showing objects of a custom type without special instructions

It's clear that the data is making its way into the application, since the currently selected name and nickname are shown for editing. The problem is that, unlike the TextBox controls which were each given a specific field of the Nickname object to show, the ListBox is expected to show the whole thing. Lacking special instructions, the ListBox calling the ToString method of each object, which only results in the name of the type. To show the data, we need to compose a data template, as shown in Example 1-31.

Example 1-31. Using a data template

```
<ListBox

ItemsSource="{Binding}"

IsSynchronizedWithCurrentItem="True">

<ListBox.ItemTemplate>

<DataTemplate>

<TextBlock>

<TextBlock TextContent="{Binding Path=Name}" />:

<TextBlock TextContent="{Binding Path=Nick}" />

</TextBlock>

</DataTemplate>

</ListBox.ItemTemplate>
```

The ListBox control has an ItemTemplate property that expects a *data template*: a template of elements that should be inserted for each listbox item, instead of the results of the call to ToString. In Example 1-31, we've composed a data template from a text block that flows together two other text blocks, each bound to a property on a Nickname object separated by a colon, as shown in Figure 1-16.

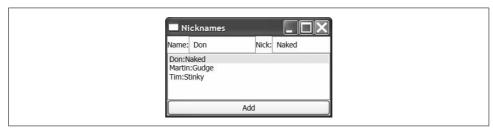

Figure 1-16. How a ListBox shows objects of a custom type with a data template

At this point, we've got a completely data-bound application. As data in the collection or the individual objects changes, the UI will be updated and vice versa. However, there is a great deal more to say on this topic, not least of which is pulling in XML as well as object data, which are covered in Chapter 4.

# **Dependency Properties**

While our data-source Nickname object made its data available via standard .NET properties, we need something special to support data binding on the target element. While the TextContent property of the TextBlock element is exposed with a standard property wrapper, for it to integrate with WPF services such as data binding, styling and animation, it also needs to be a *dependency property*. A dependency property provides several features not present in .NET properties, including the ability to inherit its value from a container element, support externally set defaults, provide for object-independent storage (providing a potentially huge memory savings), and change tracking.

Most of the time, you won't have to worry about dependency properties versus .NET properties, but when you need the details, you can read about them in the Chapter 9.

## Resources

Resources are named chunks of data defined separately from code and bundled with your application or component. .NET provides a great deal of support for resources, a bit of which we already used when we referenced *tom.png* from our XAML button earlier in this chapter. WPF also provides special support for resources scoped to elements defined in the tree.

As an example, let's declare some default instances of our custom Nickname objects in XAML in Example 1-32.

Example 1-32. Declaring objects in XAML

```
<!-- Window1.xaml -->
<?Mapping XmlNamespace="local" ClrNamespace="DataBindingDemo" ?>
<Window
    x:Class="DataBindingDemo.Window1"
    xmlns="http://schemas.microsoft.com/winfx/avalon/2005"
   xmlns:x="http://schemas.microsoft.com/winfx/xaml/2005"
    xmlns:local="local"
    Text="Nicknames">
  <Window.Resources>
    <local:Nicknames x:Key="names">
      <local:Nickname Name="Don" Nick="Naked" />
      <local:Nickname Name="Martin" Nick="Gudge" />
      <local:Nickname Name="Tim" Nick="Stinky" />
    </local:Nicknames>
  </Window.Resources>
  <DockPanel DataContext="{StaticResource names}">
    <StackPanel DockPanel.Dock="Top" Orientation="Horizontal">
      <TextBlock VerticalAlignment="Center">Name: </TextBlock>
      <TextBox Text="{Binding Path=Name}" />
      <TextBlock VerticalAlignment="Center">Nick: </TextBlock>
      <TextBox Text="{Binding Path=Nick}" />
    </StackPanel>
    . . .
  </DockPanel>
</Window>
```

Notice the Window.Resources, which is property-element syntax to set the Resources property of the Window1 class. Here, we can add as many named objects as we like, with the name coming from the Key attribute and the object coming from the XAML elements (remember that XAML elements are just a mapping to .NET class names). In this example, we're creating a Nicknames collection named names to hold three Nickname objects, each constructed with the default constructor, and then setting each of the Name and Nick properties.

Also notice the use of the StaticResource markup extension to reference the names resource as the collection to use for data binding. With this XAML in place, our window construction reduces to the code in Example 1-33.

Example 1-33. Finding a resource in code

```
public partial class Window1 : Window {
   Nicknames names;
   public Window1() {
        InitializeComponent();
        this.addButton.Click += addButton_Click;
```